Depuis 2014, il est possible pour toute association de faire ses démarches en ligne.

Grace à une plateforme internet, vous pouvez effectuer une demande de **création d'association** et/ou tout changement opéré dans la vie de votre association : **modification** de l'objet, du titre, des statuts, des dirigeants, du siège ou même déclarer sa **dissolution**.

Il vous est également possible de demander la publication au **Journal Officiel** des Associations te Fondations d'Entreprise (JOAFE).

Ce service vous permet aussi de conserver vos **documents administratifs** et budgétaires.

Il vous permet également de faire une **demande de subvention** et, le cas échéant, de créer des alertes pour être informé sur certaines thématiques.

## **Assurez-vous d'être connecté à internet**

**A vos claviers !**

**<https://www.service-public.fr/>**

#### **Créer votre Compte Association :**

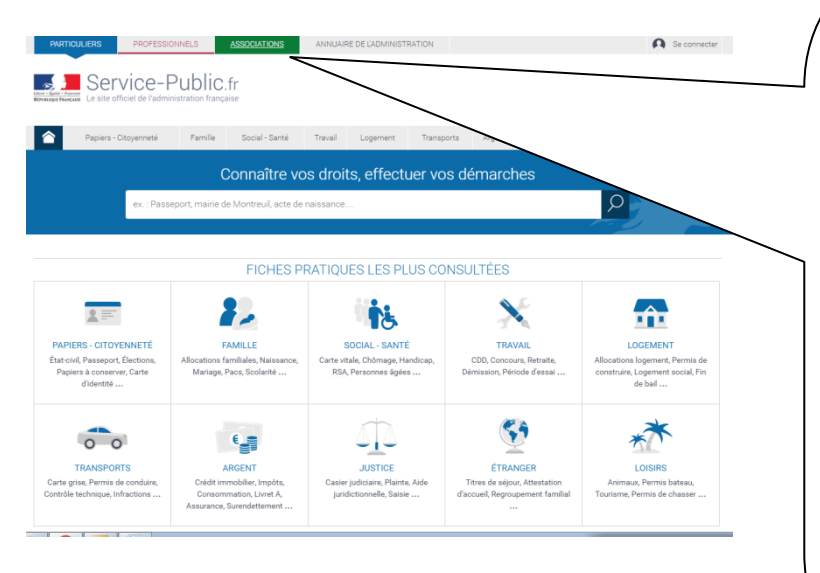

Commencer par cliquer sur **l'onglet vert** afin d'accéder à l'espace dédié aux associations et effectuer vos démarches.

Pour les associations ayant déjà un compte sur https:// compteasso.servicepublic.fr », il vous faudra migrer (soit transférer) toutes vos données sur cette nouvelle interface.

Pour ce faire, suivez les indications qui vous ont été transmises automatiquement sur votre messagerie.

les indications.

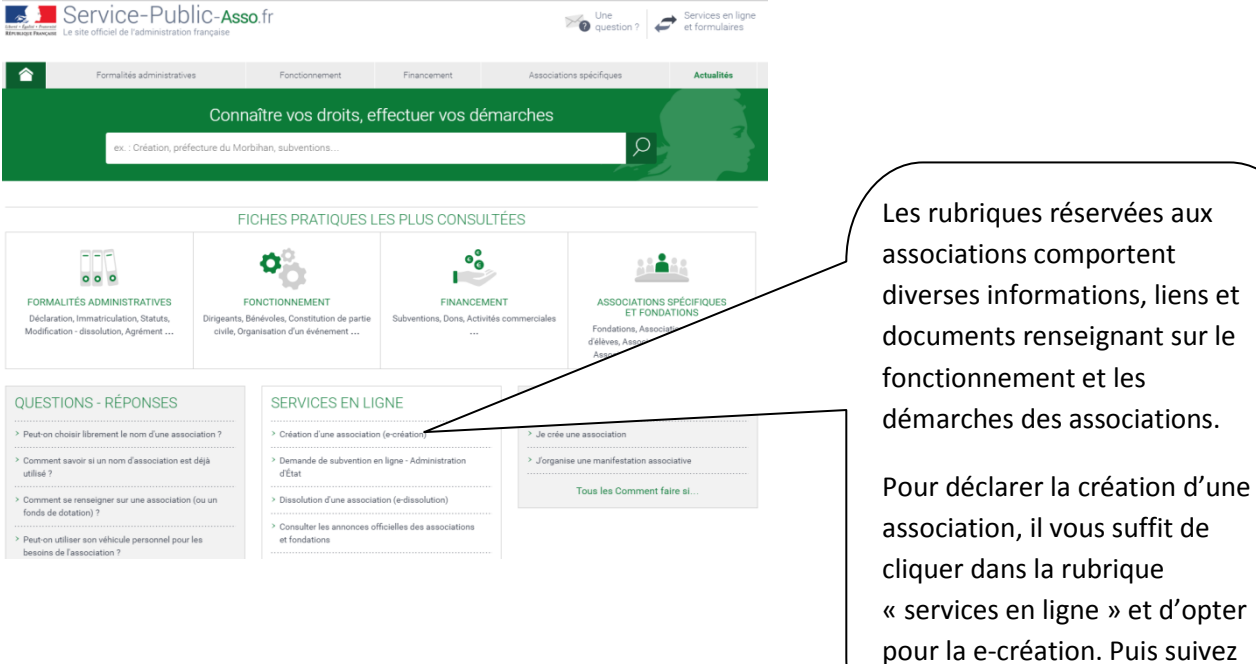

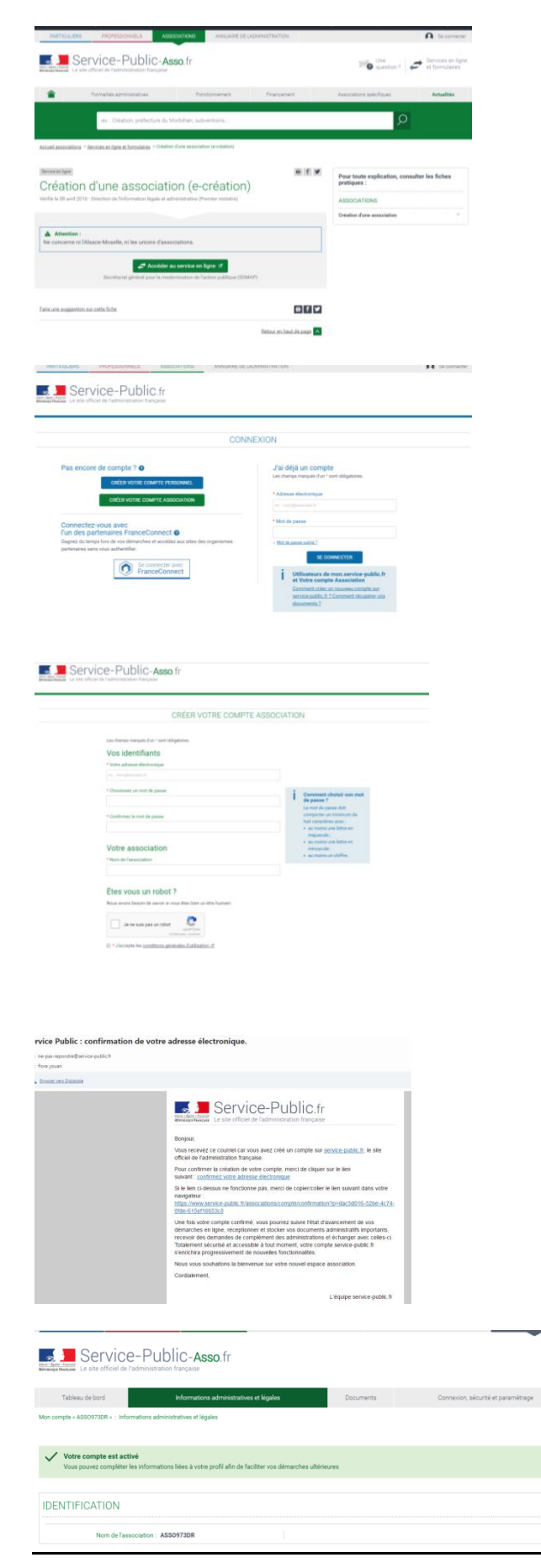

Pour créer un compte et faire vos différentes démarches, qu'il s'agisse d'une création d'association, d'une modification, d'une dissolution ou de demander une subvention, il vous faudra passer plusieurs étapes.

Différentes fenêtres s'ouvriront et vous indiquerons soit des informations soit de renseigner des champs à conserver précieusement.

Choisissez une adresse mail et des identifiants notamment un mot de passe générique. Assurez-vous que vous ne soyez pas seul à gérer et connaitre cet aspect au sein de votre association/collectif.

Un message de confirmation de votre inscription vous sera transmis sur la boite mail que vous aurez mentionné. Il vous suffit alors de confirmer en cliquant sur le lien indiqué.

Une fois votre compte créé, vous serez connecté sur Service-public-asso.fr et en retournant sur l'onglet « association », il vous est possible d'accéder à toutes les démarches et informations.

Direction de la Jeunesse, des Sports et de la Cohésion Sociale de la Guyane GREFFE DES ASSOCIATIONS (permanence au public les mardi et mercredi matin de 9h-12h et le jeudi de 15h à 16h) 2 100 route de Cabassou –Lieu-dit « La Verdure » - 97300 CAYENNE Téléphone : 05 94 25 53 00 – Télécopie : 05 94 25 53 29 Adresse électronique : discs973@drjscs.gouv.fr

 $\overline{\mathcal{L}}$ 

### **Renseignez votre « profil » :**

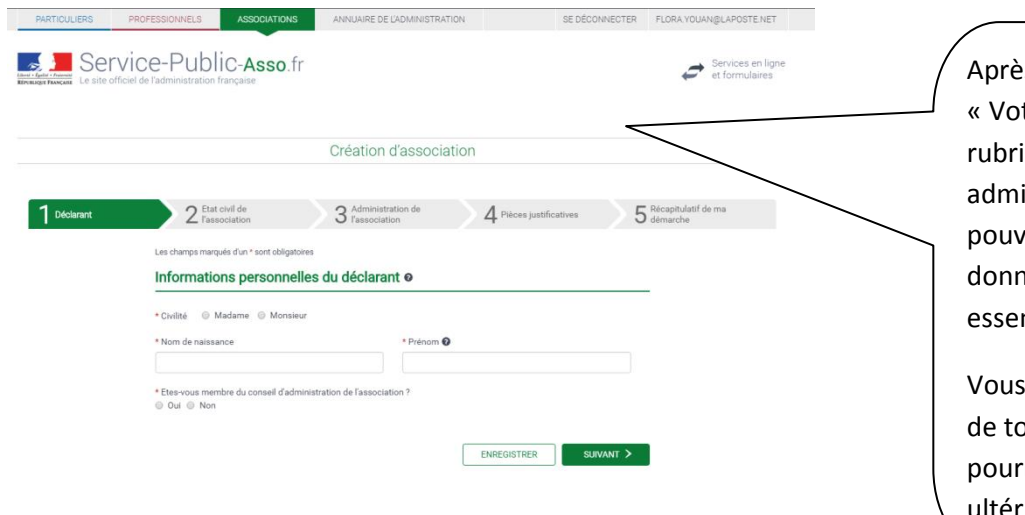

es avoir cliqué sur tre profil » puis sur la ique « Vos données inistratives » ; vous rez compléter les dées les plus ntielles.

n'êtes pas obligés ici out compléter, vous rez y revenir ultérieurement.

### **Accéder à son compte ASSO une fois créée :**

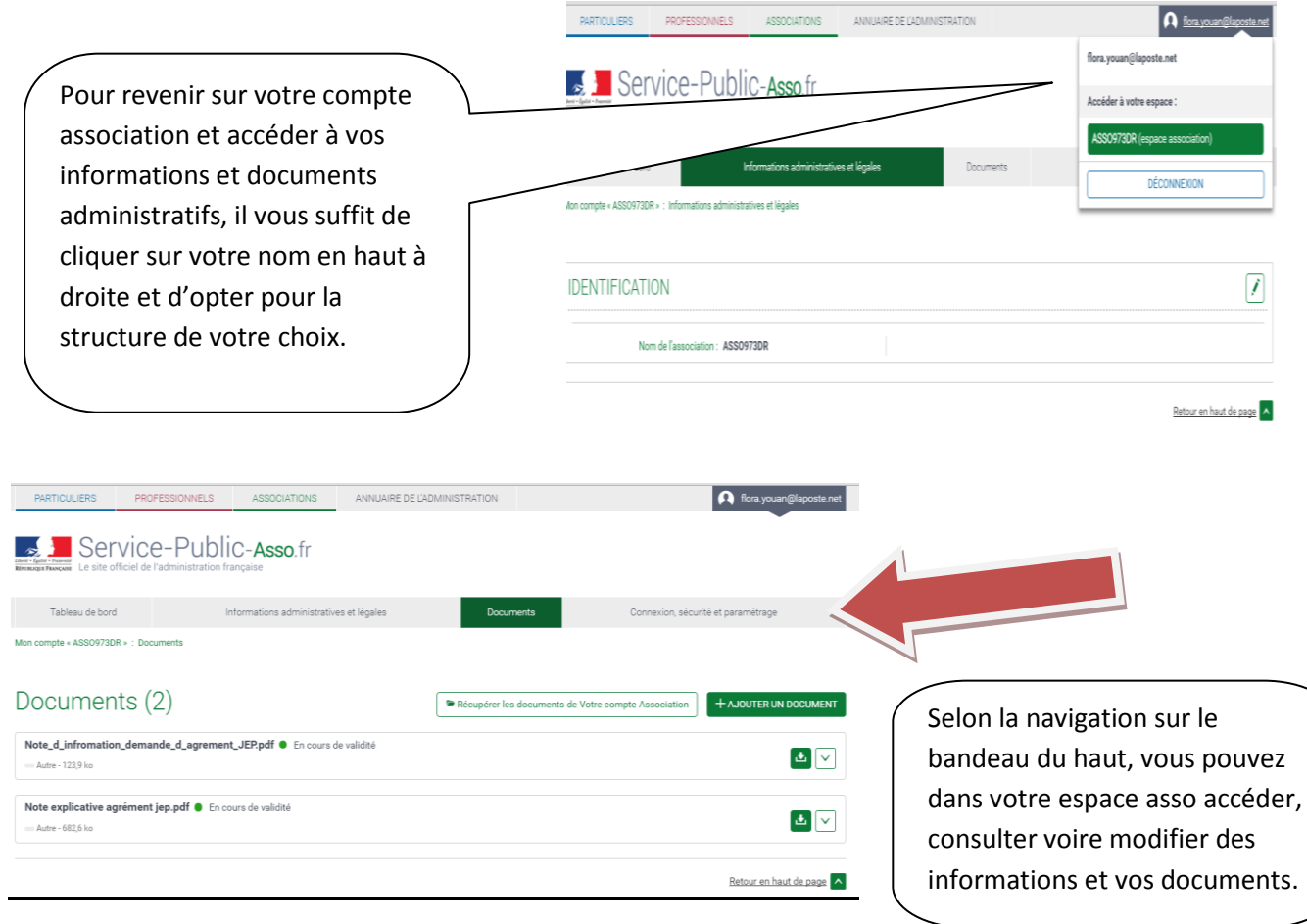

## **Vos démarches sur une seule page :**

A tout instant et en cliquant sur la rubrique « Association » sur l'onglet vert en haut de la page, vous pouvez déclarer une modification dans le fonctionnement de votre association, faire une demande de subvention en ligne, consulter les annonces officielles, effectuer une démarche administrative, vous inspirer de modèles.

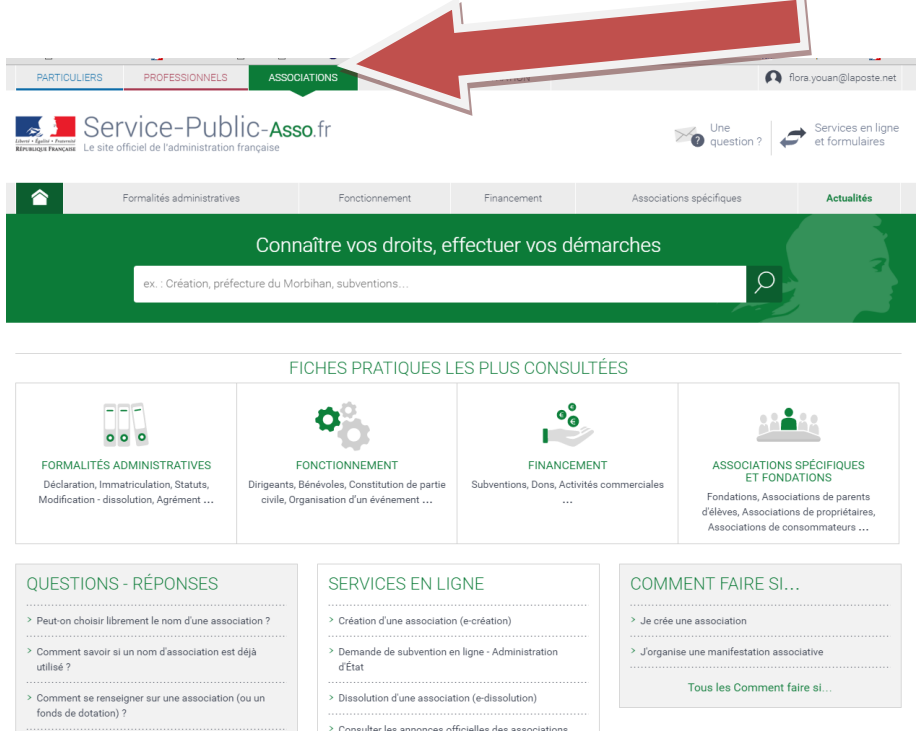

**Quelques conseils supplémentaires :**

- **Veillez à consulter régulièrement votre messagerie car des informations vous seront certainement transmises.**
- **Des conseils et outils sont également accessibles sur la plateforme, allez en prendre connaissance cela pourra vous aider.**

# **Bravo vous êtes arrivés au bout de vos démarches !**